## Product Alert 9

**Product:** StorNext® File System 2.5 and 2.6 using the Windows GUI

**Summary:** Data corruption: Expanding Stripe Group Bandwidth using the Windows Configuration Administrator GUI will produce incorrect file system configuration files causing data corruption

**Date:** May 2006

**Summary:** When modifying the configuration of an existing file system to add one or more additional disks to a stripegroup using the Windows GUI Configuration Administrator, existing data is corrupted or is inaccessible after rebooting the system.

**Problem:** The Windows GUI will change the node order of your stripe group. Running the cvupdatefs utility with this mixed node order will corrupt all of your existing data.

This re-ordering does not allow proper data access.

For example:

Current order for Stripegroup 1

Stripegroup1

node disk5 0 node disk6 1

Using the Windows GUI, add disk4 to Stripegroup1 and the list will look like this:

Stripegroup1

node disk4 0 node disk5 1 node disk6 2

The list should look like:

Stripegroup1

node disk5 0 node disk6 1 node disk4 2

## **Solution:**

Use the this procedure reorder your disks:

- **1** Stop the file system.
- **2** Make a copy of the configuration file and save it in a different location.
- **3** Manually edit the active (not the copy) configuration file and reorder the disks correctly.
- **4** Run the cvupdatefs utility if it has not yet been run.

© May 2006, ADIC<sup>®</sup><br>ADIC and StorNext are registered trademarks of Advanced Digital Information Corporation.<br>All other product, company, or service names mentioned herein are the property of their *respective owners.* 

For further assistance in this matter, contact ADIC Technical Assistance Center (ATAC).

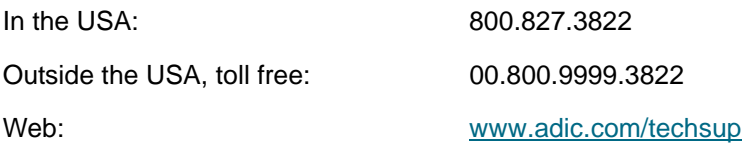